# Instructions and Tips for Running the CFSR Round 3 Statewide Data Indicators Syntax

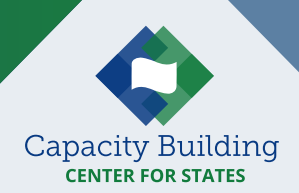

## Purpose

These step-by-step instructions provide detailed guidance for running the Child and Family Services Review (CFSR) Round 3 SPSS syntax for specific statewide data indicators. Running the syntax allows users to calculate observed performance for an individual state on all or selected CFSR 3 statewide data indicators using data submissions from the [Adoption and Foster Care Analysis and Reporting System \(AFCARS\)](https://www.acf.hhs.gov/cb/research-data-technology/reporting-systems/afcars) and the [National Child Abuse and Neglect Data System \(NCANDS\)](https://www.acf.hhs.gov/cb/research-data-technology/reporting-systems/ncands).

Intended to support child welfare data and IT staff, this publication provides:

- Detailed information on the key steps for establishing the file structure, preparing files and defining cohorts for analysis, and running the observed performance syntax for desired indicators (see Instructions below)
- Descriptions of folders, files, and syntax used to calculate data quality and observed performance (appendix A)
- l Guidance for documenting data extraction files and executing syntax (appendix B)
- $\bullet$ Information on the methodologies used for each of the seven CFSR 3 statewide data indicators (appendix C)

For additional information, please see the Capacity Building Center for States (Center for States) Statewide Data Indicator webpage at <https://capacity.childwelfare.gov/states/focus-areas/cqi/cfsr-data-syntax-toolkit/>

The Center for States is available to assist with running the syntax and any required troubleshooting.

# **Instructions**

The Children's Bureau (CB) has provided a [zip file](https://www.acf.hhs.gov/cb/resource/cfsr-round3-sdi-syntax-zip-2019)  [of folders and SPSS syntax files](https://www.acf.hhs.gov/cb/resource/cfsr-round3-sdi-syntax-zip-2019) that are needed to complete data quality checks and produce state observed values. CB does not provide the data for analysis. You will need your state's AFCARS and NCANDS data submissions or similarly structured state-generated files. The zip file includes syntax to convert the text data documents from state AFCARS and NCANDS submissions into SPSS files and combine multiple submissions together to create source data files needed to run the syntax.

There are five observed performance syntax files:

- $\bullet$ Maltreatment in foster care
- $\bullet$ Maltreatment recurrence
- $\bullet$ Permanency entries and reentry
- $\bullet$ Permanency first day
- $\bullet$ Placement stability

The five syntax files produce outcomes for the seven CFSR statewide data indicators.

The SPSS syntax can only be used for generating a state's observed performance and performing data quality checks. The risk standardized performance (RSP), which is reported on the CFSR 3 Data Profile produced by CB, requires access to child-level data from all states and jurisdictions and therefore can only be calculated by CB. In addition, the Stata syntax included in the syntax package is used by CB to calculate RSP for each state and is not required to perform data quality checks and calculate observed performance for a single state.

Software Requirements:

- IBM® SPSS® Version 21.0 or higher CFSR SPSS syntax also requires: Python Essentials for IBM® SPSS® Statistics CFSR SPSS syntax also requires these extensions: SPSSINC Split Dataset, and SPSSINC Process Files (using the drop down - Extensions\Extension Hub available when running SPSS)
- Microsoft Excel 2007 or higher

## Download and Set Up the CFSR3 Syntax Revised Zip Folder and Establish the Subfolder and File Structure

The CB syntax requires a specific folder, subfolder, and file structure to be in place on the computer where the analysis is run. The location of the folder and subfolders is called the "path."

#### **Unzip and Save Files**

The easiest way to create the folder and subfolder structure is by unzipping the CFSR 3 Indicator Syntax.zip file available on the [Children's Bureau website.](https://www.acf.hhs.gov/cb/resource/cfsr-round3-sdi-syntax-zip-2019)

When the CFSR\_3\_Indicator\_Syntax.zip file is unzipped, it will create two folders:

- One folder named "CFSR 3 Indicator Calculation Syntax" contains the syntax files with the primary code for completing data quality checks and calculating performance on the data indicators.
- One folder named "CFSR 3" contains the folders, subfolders, reference files, and auxiliary code called by the primary code.

For more information about this zip file, including a description of its contents, see appendix A.

The syntax contained in the zip folder is designed to work with this CFSR 3 folder structure and its contents saved on the C drive (i.e., C:\CFSR3). If you decide to save the CFSR 3 folders in a different location, be aware that you will need to manually change the path location in the syntax where it refers to C:\CFSR3. When saved, the folder structure will look like exhibit 1 (on the next page).

#### **Exhibit 1. Folder Structure**

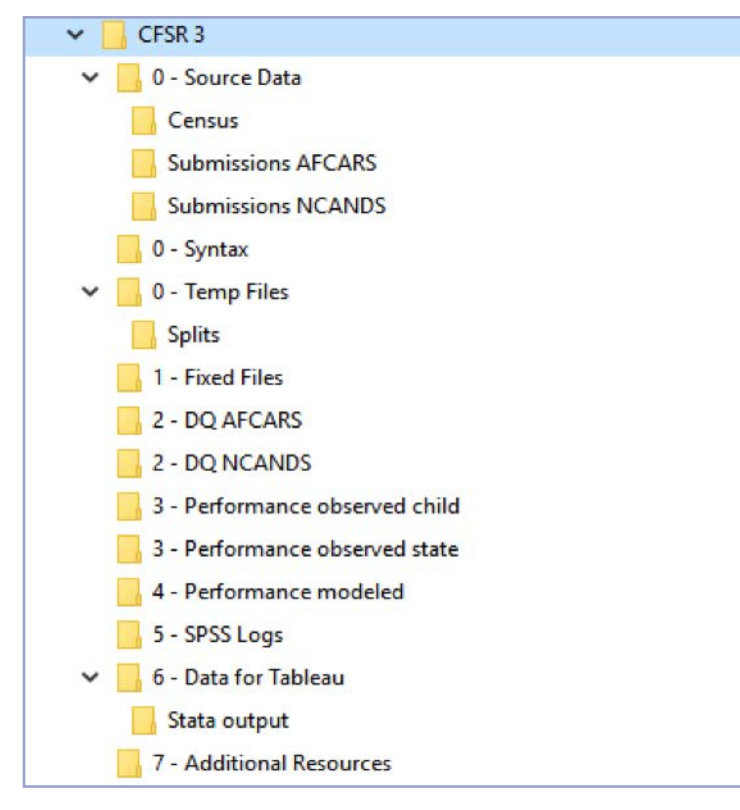

#### Prepare Files

Each data indicator uses a specific set of data source files to compute the observed performance. Exhibit 2 describes the data submissions needed to calculate observed state performance. Some indicators use data submissions from earlier years than others because they require that sufficient time has passed in order to observe an outcome.

You can indicate the period of interest when you execute the syntax for a specific indicator, and the code will automatically ignore data outside of that timeframe. Combining many submissions into the source data files all at once can save time and effort later.

If you plan to run the syntax to produce observed performance for multiple time periods, then you will need to expand the range of AFCARS and NCANDS data submissions that are combined to create the source date files. We recommend that you combine all the files you expect to investigate when you create the source data files.

**Exhibit 2: Cohorts and Corresponding State AFCARS and NCANDS Data Submissions**

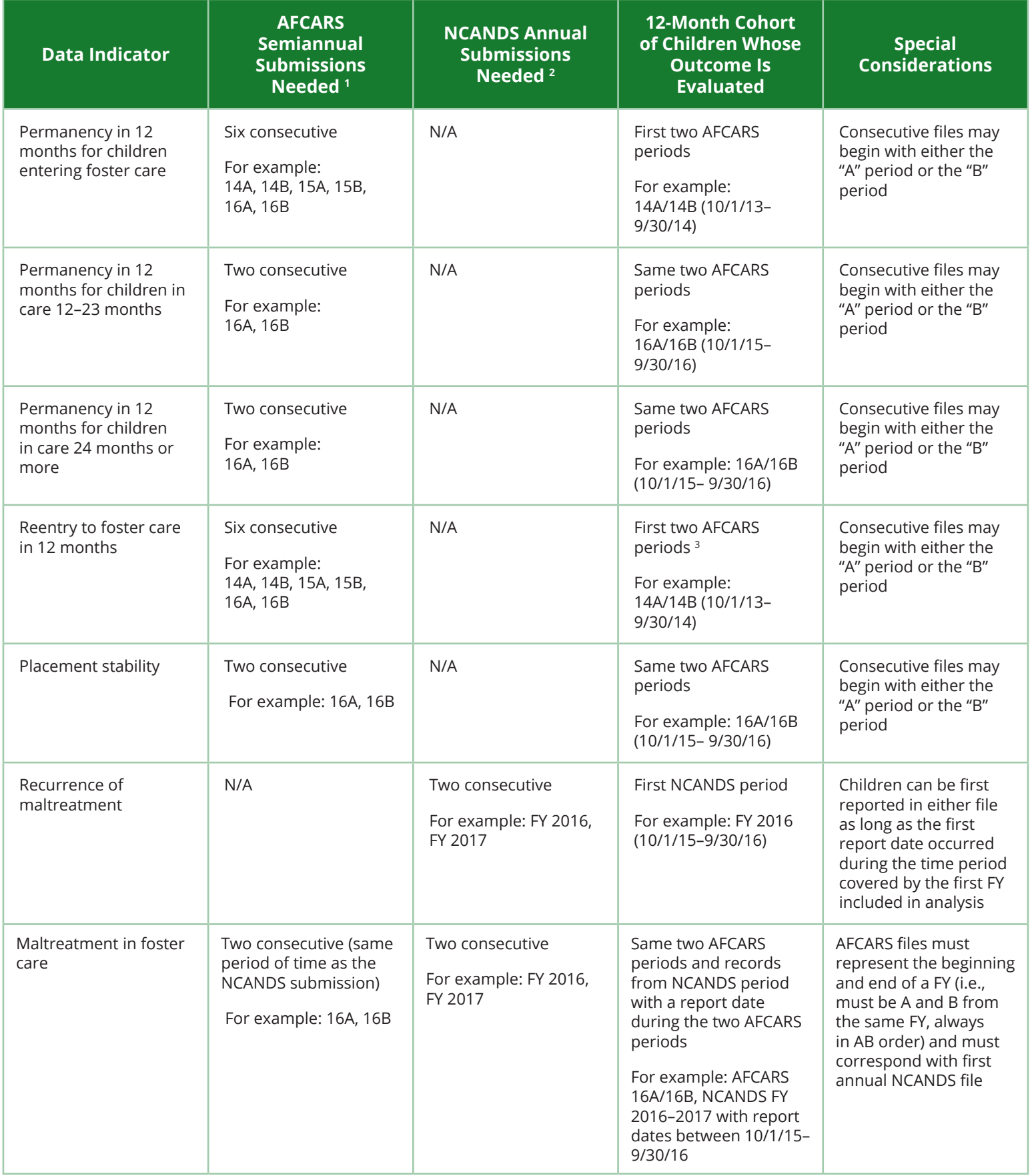

1 AFCARS files are submitted twice during the FY. "A" refers to the 6-month report period October 1 through March 31. "B" refers to the 6-month report period April 1 through September 30.

2 NCANDS data are submitted for federal FYs, October 1 through September 30.

3 This refers to children who had an initial entry in the period included in the first two AFCARS files and discharged to permanency within 12 months of entry. Depending on when a child discharged, reentries can occur in 14A to 16B in the example provided.

#### **Define the Cohort of Interest**

Each indicator represents a cohort of children that spans a 12-month period. The 12-month period differs across the indicators. For example, in the indicator "permanency in 12 months for children entering foster care," the cohort is all children entering foster care during a 12-month period. See exhibit 3 for sample data periods for each indicator and corresponding state AFCARS and NCANDS submissions needed to calculate observed performance.

In addition, agencies may also be interested in using the syntax to monitor improvements over time. This requires running the syntax multiple times with different cohort years.

If you are using the syntax to replicate a value reported by CB, be sure to use the same files that were submitted through the AFCARS and NCANDS submission process for the indicated timeframe. Small updates to data may produce different observed values. The run date of the data file is needed to troubleshoot any discrepancies. The table in appendix B can be used to document the data submissions that are used in analysis for later reference.

\*Note: Syntax for the "maltreatment in foster care" indicator can only calculate performance for children in foster care during a federal FY (e.g., 16A16B, 17A17B, etc.) and will not calculate performance for rolling 12-month periods (e.g., 16B17A). This is because the calculation for this indicator requires finding the same group of children in AFCARS and NCANDS data submissions for the same timeframe to identify whether they were victims of child maltreatment while in foster care, and NCANDS data is reported for a full FY.

#### **Save the Data Files**

Once you have identified the cohort(s) of interest and collected your state's AFCARS and NCANDS data submission files, you will need to convert the text AFCARS and NCANDS data files to SPSS files and save them to the "0 – Source Data\Submissions AFCARS" and "0 – Source Data\Submissions NCANDS" folders before analysis. A syntax file is provided that will convert a 6-month AFCARS txt file to the same format as the SPSS file used by CB staff. SPSS versions of a state's annual NCANDS submissions are sent to the state in the validation packet provided by the NCANDS contractor after a submission is accepted. If you do not have an SPSS version of the NCANDS file available, syntax is included that will convert a txt version of the NCANDS file to SPSS. These syntax files are located in the "Additional Resources" folder.

In appendix B, you will find a table that can be used to record the data submissions that are converted and saved in the subfolder. This documentation may assist in record keeping and aid any troubleshooting that may be needed. If you are trying to recreate the observed results that CB reported, make sure that the files used to calculate performance correspond with submissions that were made to CB.

#### **Exhibit 3: Example of Data Periods and State AFCARS and NCANDS Submissions**

This exhibit presents sample data periods and corresponding state AFCARS and NCANDS submissions needed to calculate performance on each statewide data indicator.

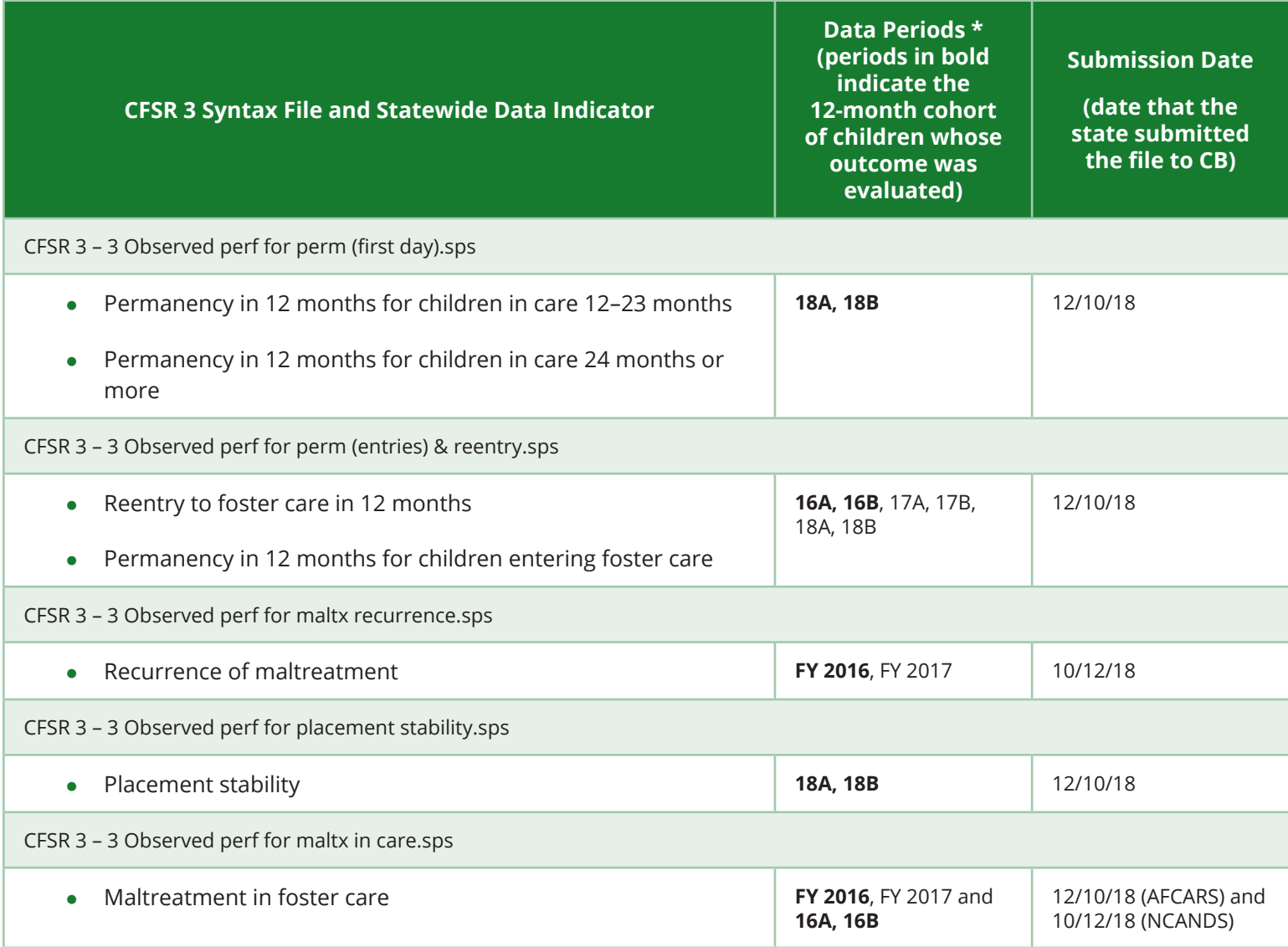

<sup>\*</sup> FY periods (e.g., FY 2017) refer to NCANDS data. All others refer to AFCARS data.

<sup>\*</sup> NCANDS data are submitted for federal FYs, October 1 through September 30.

<sup>\* &</sup>quot;A" refers to the 6-month report period October 1 through March 31. Two-digit year refers to the calendar year in which the period ends.

<sup>\* &</sup>quot;B" refers to the 6-month report period April 1 through September 30. Two-digit year refers to the calendar year in

which the period ends.

### Prepare and Run Syntax

The syntax files needed to create the AFCARS and NCANDS source data files, run data quality checks, and compute observed performance are located in the "CFSR 3 Indicator Calculation Syntax" folder.

#### **Confirm File Handle Path**

The syntax files reference a directory to locate the data needed for analysis and produce new output files. The location of the directory is managed using a **file handle**. The file handle is identified at the start of the syntax and, once defined, allows the syntax to use the file structure downloaded in the zip file.

Open each syntax file and confirm that the file handle is directed to the correct path. This step will need to be repeated before each syntax file can be executed.

There are multiple file handle lines in the syntax file, but only the "Root\_FH" needs to be examined. If the folders and subfolders extracted from the zip folder were saved to "C:\CFSR 3," then no action is needed. If they are located elsewhere, then the "Root\_FH" line must be changed to the correct path.

The syntax line that needs to be edited looks like this:

file handle Root\_FH /name="C:\CFSR 3"

This step will need to be repeated before running the following syntax files located in the "CFSR 3 Indicator Calculation Syntax" folder:

- CFSR 3 1 Create AFCARS source data
- CFSR 3 1 Create NCANDS source data
- CFSR 3 2 Create AFCARS DQ files
- CFSR 3 2 Create NCANDS DQ files
- CFSR 3 3 Observed perf for maltx in care
- CFSR 3 3 Observed perf for maltx recurrence
- CFSR 3 3 Observed perf for perm (entries) & reentry
- CFSR 3 3 Observed perf for perm (first day)
- CFSR 3 3 Observed perf for placement stability

\*Note: No changes are required to the syntax files located in the "CFSR 3/ 0 - Syntax" folder.

#### **Create Source Data Files and Run the Data Quality Syntax**

All the data indicator syntax files compute observed performance from a source data file. The source data syntax (i.e., "CFSR 3 - 1 Create AFCARS source data" and "CFSR 3 - 1 Create NCANDS source data") combines the multiple AFCARS and NCANDS submissions into two SPSS source data files: one each for the two submission types. You will need to combine multiple AFCARS 6-month files and NCANDS annual files. You only need to run the source data syntax once per file type (AFCARS and NCANDS) to create the source data files for all the indicators. The process will only need to be repeated if you update the AFCARS or NCANDS data or add additional years.

There are two DQ syntax files (i.e., "CFSR 3 - 2 Create AFCARS DQ files" and "CFSR 3 - 2 Create NCANDS DQ files") that must be executed to run necessary data quality tests. The AFCARS and NCANDS source data

files must be created before you can run the DQ files. These tests alert you to any data quality issues that may need to be resolved before the observed performance values can be computed. The output of the DQ analysis is stored in the "2 - DQ NCANDS" or the "2 - DQ AFCARS" file depending

In order for CB to create a state data profile, there needs to be 11 consecutive AFCARS submissions, and 4 corresponding NCANDS submissions.

on the file being evaluated. Issues need to be resolved in order for the syntax to calculate performance on corresponding data indicators. CB encourages states to resubmit AFCARS and NCANDS files if data quality issues impact CB performance calculations in one or more CFSR state data profiles.

To review, the files to create the source data files and run AFCARS and NCANDS data quality checks should be run in this order:

- l. CFSR 3 1 Create AFCARS source data.sps
- 2. CFSR 3 1 Create NCANDS source data.sps
- 3. CFSR 3 2 Create AFCARS DQ files.sps
- 4. CFSR 3 2 Create NCANDS DQ files.sps

#### **Run the Observed Performance Syntax**

Once you reach this step, the observed performance indicator syntax can be run in any order or only for specific indicators. There are five indicator syntax files used to compute the seven indicators. These files are located in the "CFSR 3 Indicator Calculation Syntax" folder. They are:

- CFSR 3 3 Observed perf for maltx in care.sps
- CFSR 3 3 Observed perf for maltx recurrence.sps
- CFSR 3 3 Observed perf for perm (entries) & reentry.sps  $4$
- CFSR 3 3 Observed perf for perm (first day).sps  $5$
- CFSR 3 3 Observed perf for placement stability.sps

In addition to updating the root file handle, you will need to update the period for which you are running the analysis in each observed performance syntax file. In each file, under the file handle syntax, the next section of syntax you will find begins with the line "\*\*\*\*\*\*\*\* START USER INPUT \*\*\*\*\*\*\*\*." This indicates the portion of syntax that requires manual input related to the time period of interest. (See exhibit 4.)

<sup>4</sup> CFSR 3 – 3 Observed perf for perm (entries) & reentry.sps runs both the permanency in 12 months for children entering foster care and reentry to foster care indicators.

<sup>5</sup> CFSR 3 – 3 Observed perf for perm (first day).sps runs the permanency indicators for both the 12–23 month cohort and 24 month+ cohort.

#### **Exhibit 4: Update Syntax With Time Periods of Interest**

*X placeholders represent where manual input will be entered. The number of Xs identifies the number of characters to enter.*

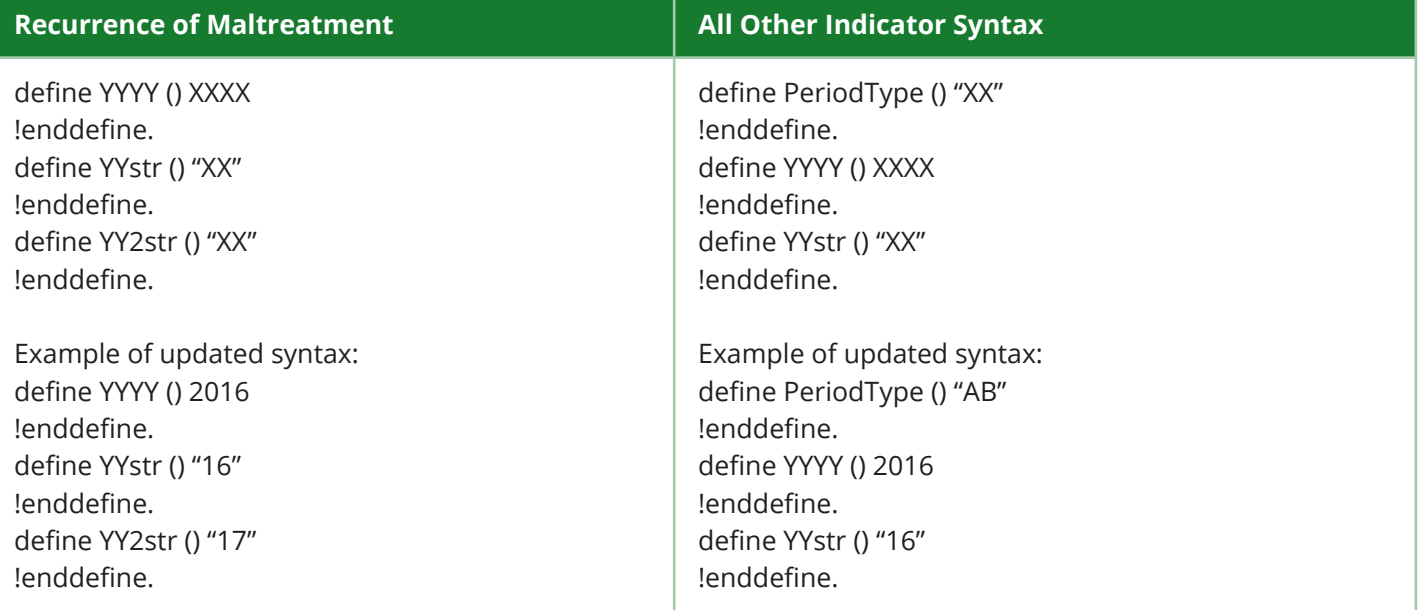

#### Variable Definitions:

YYYY is the name of the variable that holds the year of interest.

YYstr is the name of the variable that holds the last two digits of the year of interest. It is a string variable and must have quotation marks around the value you enter for it.

YY2str is the name of the variable for the second year of interest when you are required to enter 2 years. It is a string variable and must have quotation marks around the value you enter for it.

PeriodType is the name of the variable that identifies whether you are running the analysis for an AB or BA period. It is a string variable and must have quotation marks around the value you enter for it.

#### **Instructions to Update Time Periods of Interest for Recurrence of Maltreatment**

For define YYYY () XXXX, you will need to replace XXXX with the primary year of analysis. Since recurrence requires two FYs, this is the first of those FYs. For example, if you are running maltreatment recurrence for FYs 2016–2017, you would put 2016 in this line.

For YYstr () "XX" you will need to replace XX with the last two digits of the first FY. For FYs 2016–2017 you should put "16". The quotation marks must remain in the syntax.

For define YY2str () "XX" you will need to replace XX with the last two digits of the second fiscal year. For FYs 2016–2017 you would put "17". The quotation marks must remain in the syntax.

#### **Instructions to Update Time Periods of Interest for All Other Indicator Syntax**

Identify the 12-month cohort of interest (e.g., children in care during 16A16B) by entering "AB" or "BA" for define PeriodType () "XX". For 16A16B you would enter "AB".

Identify the calendar year in which the 12-month period of interest ends. Enter the four-digit year for define YYYY () XXXX. For 16A16B you would enter 2016. Enter the two-digit year for define YYstr () XX. For 16A16B you would enter 16. See Additional Notes on Manual Input section below for further help.

Once you have made these changes, highlight the entire syntax file and hit run.

#### **Additional Notes on Manual Input**

- AB period (A file + B file) spans October 1 through September 30 of the following year. This is the same as a FY.
- BA period (B file + A file) spans April 1 through March 31 of the following year.
- As a general rule, the year entered for YYYY and YYstr always corresponds with the year associated with the A file in the period of interest. (See exhibit 5 for examples.)
- Maltreatment in care is only run for AB time periods. All permanency indicators, reentry to foster care, and placement stability are run for both AB and BA time periods.

#### **Exhibit 5: Examples of Period Types to Use**

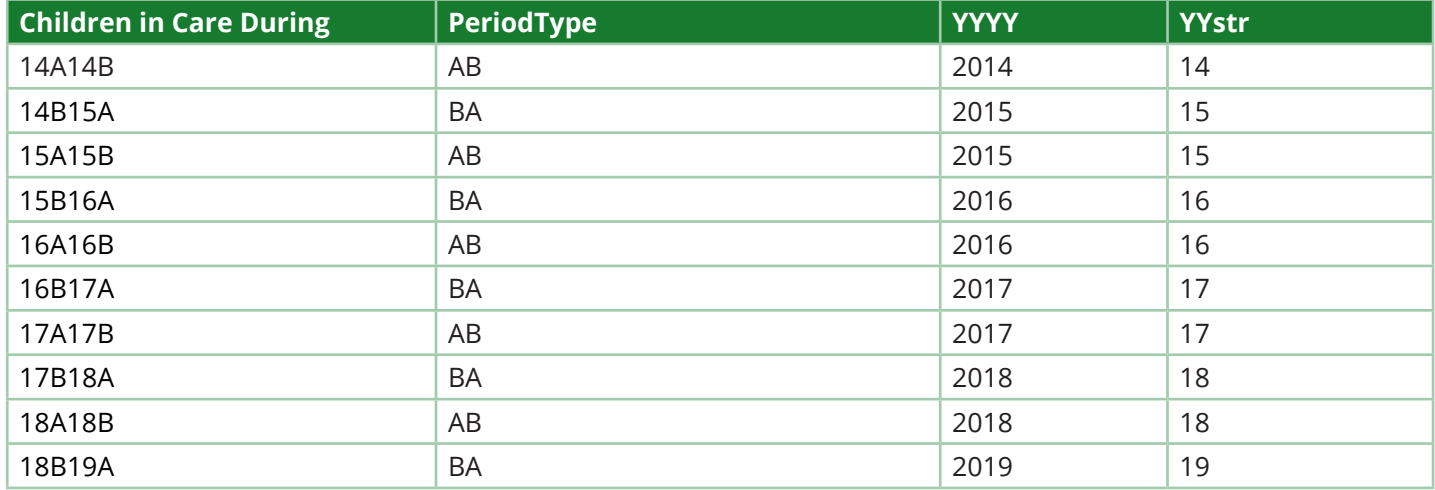

#### Viewing the Results, Next Steps, and Resources

The results of observed performance syntax are available in the "CFSR 3\3 - Performance observed state" folder as SPSS data files (.sav). Your state's performance is found in the Perf\_State variable. Alternatively, observed performance and more details can be found in the "CFSR 3\3 - Performance observed child" folder. Within the SPSS data files (.sav) in this folder, the following results can be found for each individual child variable:

- Perf\_Child Child-level performance
- Num\_State Numerator
- Den\_State Denominator
- Perf\_State\_MP scaled version of child-level performance for placement stability and maltreatment in care

In order to better understand, share, and explain performance on the CFSR 3 statewide data indicators, the [CFSR Round 3 Statewide Data Indicator Series](https://capacity.childwelfare.gov/states/focus-areas/cqi/cfsr-data-syntax-toolkit/) provides both high-level and more detailed information on each data indicator. The Center for States is available to support public child welfare agencies in understanding the results of running the syntax as well as how to integrate this information with the existing continuous quality improvement (CQI) system.

For more information on available services related to CQI, please see the [Center for States CQI](https://capacity.childwelfare.gov/states/focus-areas/cqi/) page or contact the Center through the contact information below.

Additional resources for running the CFSR Round 3 Statewide Data Indicator Syntax include:

- $\bullet$ [Center for States CFSR 3 Statewide Data Indicator page](https://capacity.childwelfare.gov/states/focus-areas/cqi/cfsr-data-syntax-toolkit/)
- $\bullet$ [CFSR Round 3 Statewide Data Indicator Syntax Zip File](https://www.acf.hhs.gov/cb/resource/cfsr-round3-sdi-syntax-zip-2019)
- $\bullet$ [CFSR Round 3 Statewide Data Indicator Data Dictionary 2020](https://www.acf.hhs.gov/cb/resource/cfsr-round3-sdi-data-dictionary-2020)

### For Additional Support

**Statepublic child welfare agencies** can contact the Capacity Building Center for States through their State <u>[Liaison](https://capacity.childwelfare.gov/map/)</u> or at <u>[capacityinfo@icfi.com](mailto:capacityinfo%40icfi.com?subject=)</u> for assistance with the following:

- Running the CFSR Round 3 SPSS Syntax
- l Interpreting the results of observed performance calculations
- Addressing data quality
- Calculating observed performance by means other than SPSS
- $\bullet$ Using the results to explore and monitor agency performance

and Evaluation at [CBDatateam@acf.hhs.gov](mailto:CBDatateam%40acf.hhs.gov?subject=) **State child welfare partner organizations, private agencies, and the public** with questions about the CFSR Round 3 syntax and data indicators may contact the Children's Bureau, Office of Data Analysis, Research

Users may freely print and distribute this material crediting the Capacity Building Center for States.

**Suggested citation:** Capacity Building Center for States. (2019). *Instructions and tips for running the CFSR round 3 statewide data indicators syntax*. Washington, DC: Children's Bureau, Administration for Children and Families, U.S. Department of Health and Human Services.

This product was created by the Capacity Building Center for States under Contract No. HHSP233201400033C, funded by the Children's Bureau, Administration for Children and Families, U.S. Department of Health and Human Services.

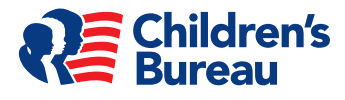

# Appendix A: Descriptions of Folders, Files, and Syntax the Children's Bureau Uses to Calculate Data Quality and Observed Performance for CFSR 3 Statewide Data Indicators

## *Available in the CFSR3IndicatorSyntax-Revised.zip file*

### .sav = SPSS data file • .sps = SPSS syntax • .dta = Stata data file <sup>1</sup> • .do = Stata syntax

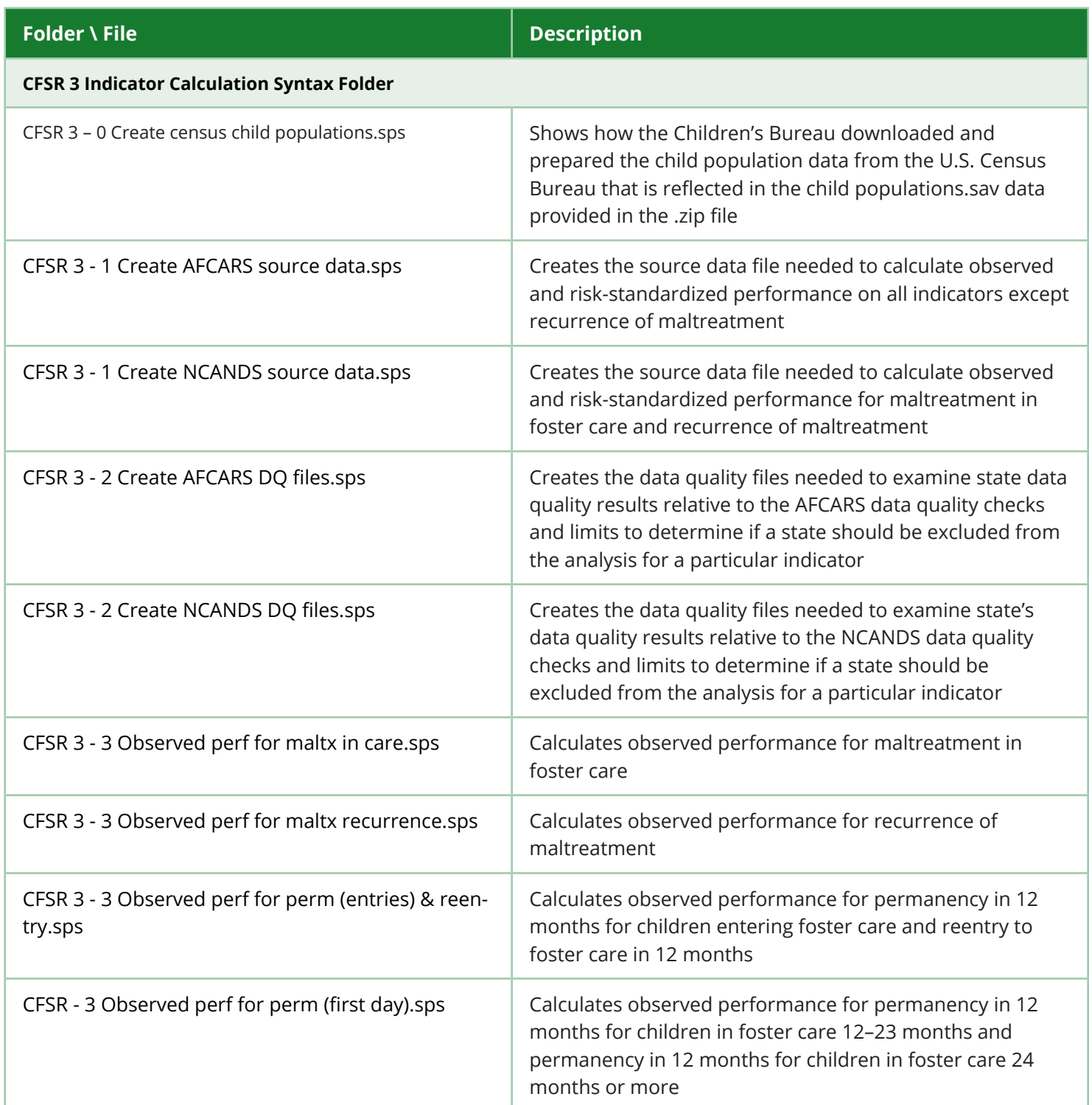

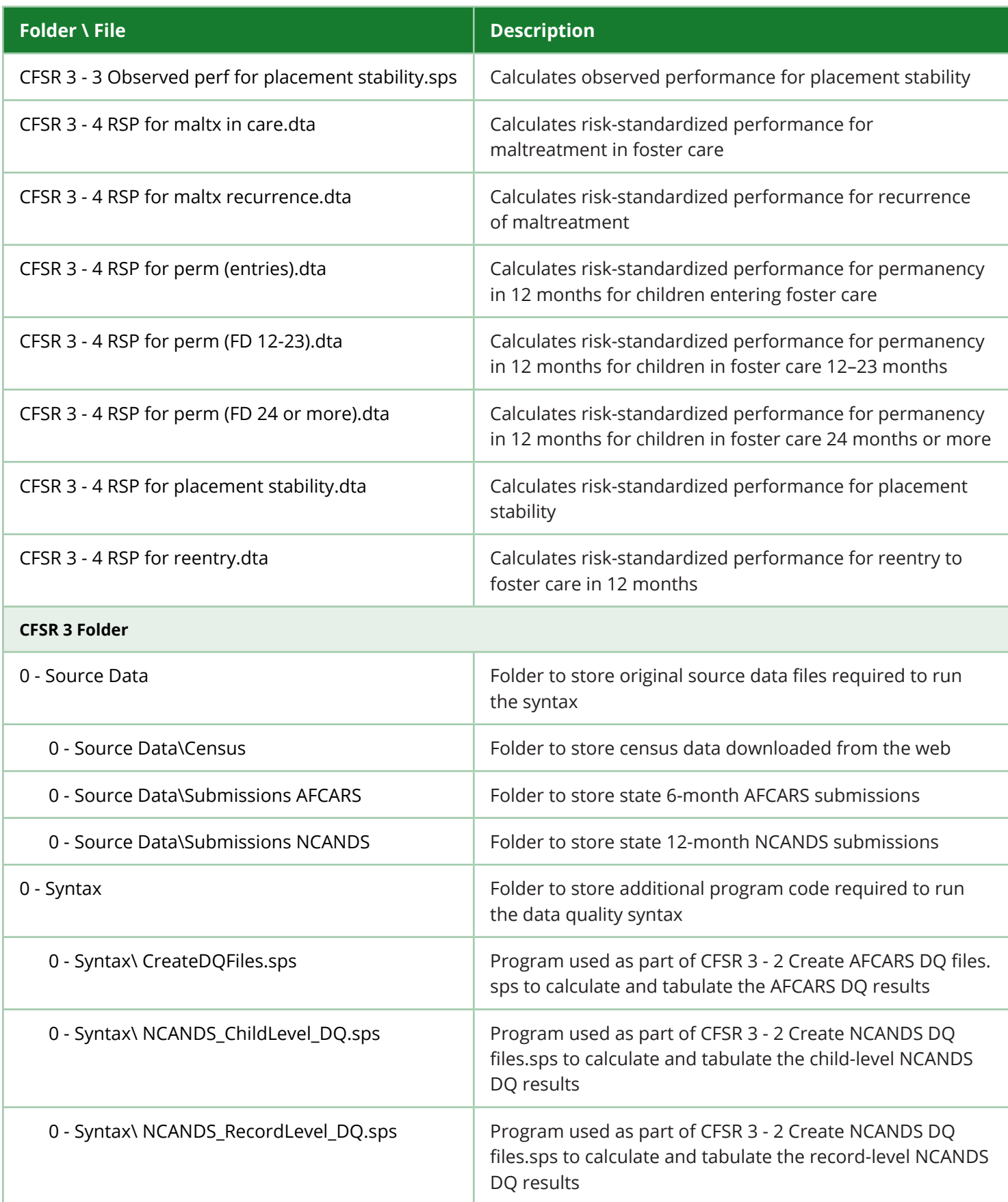

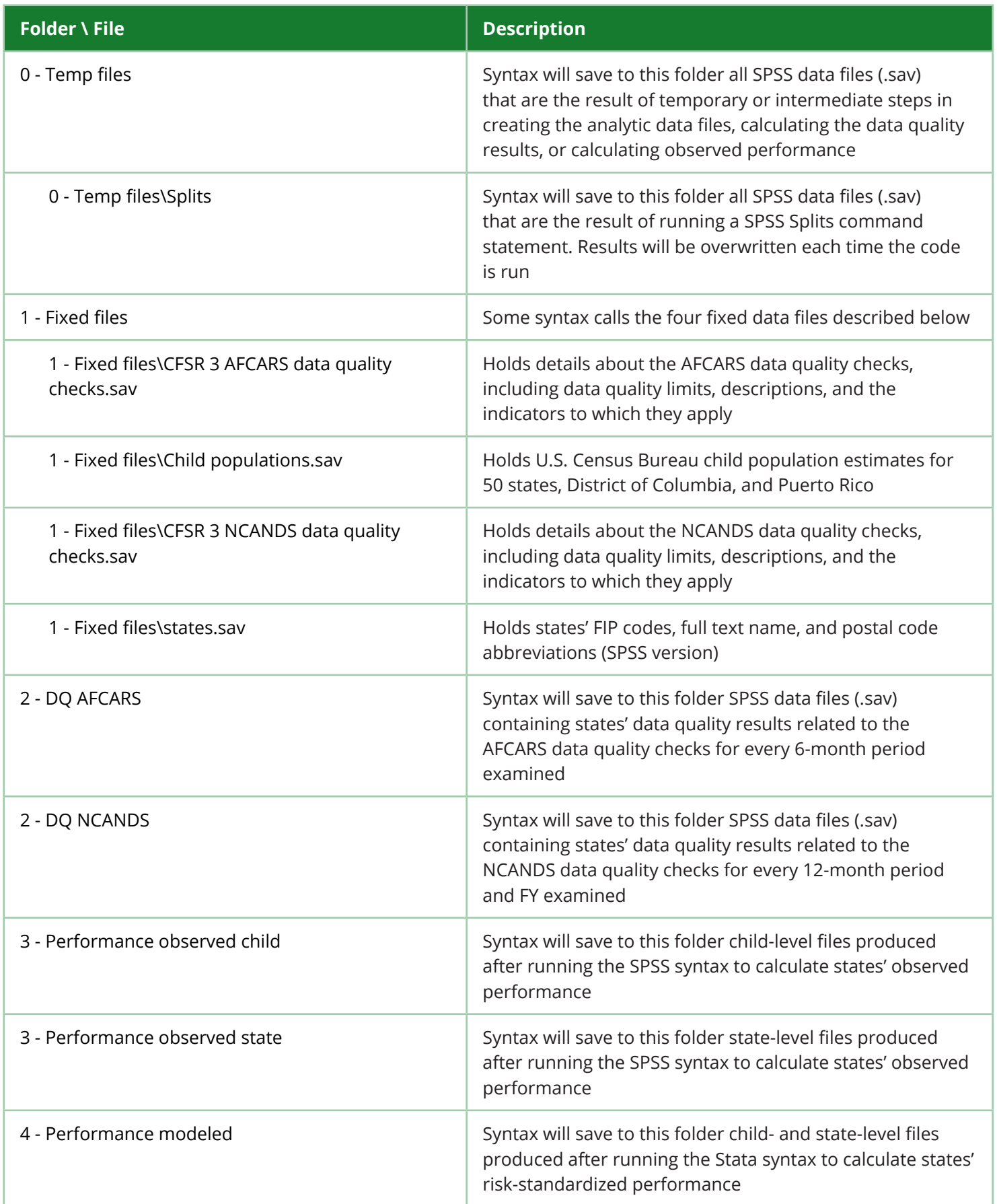

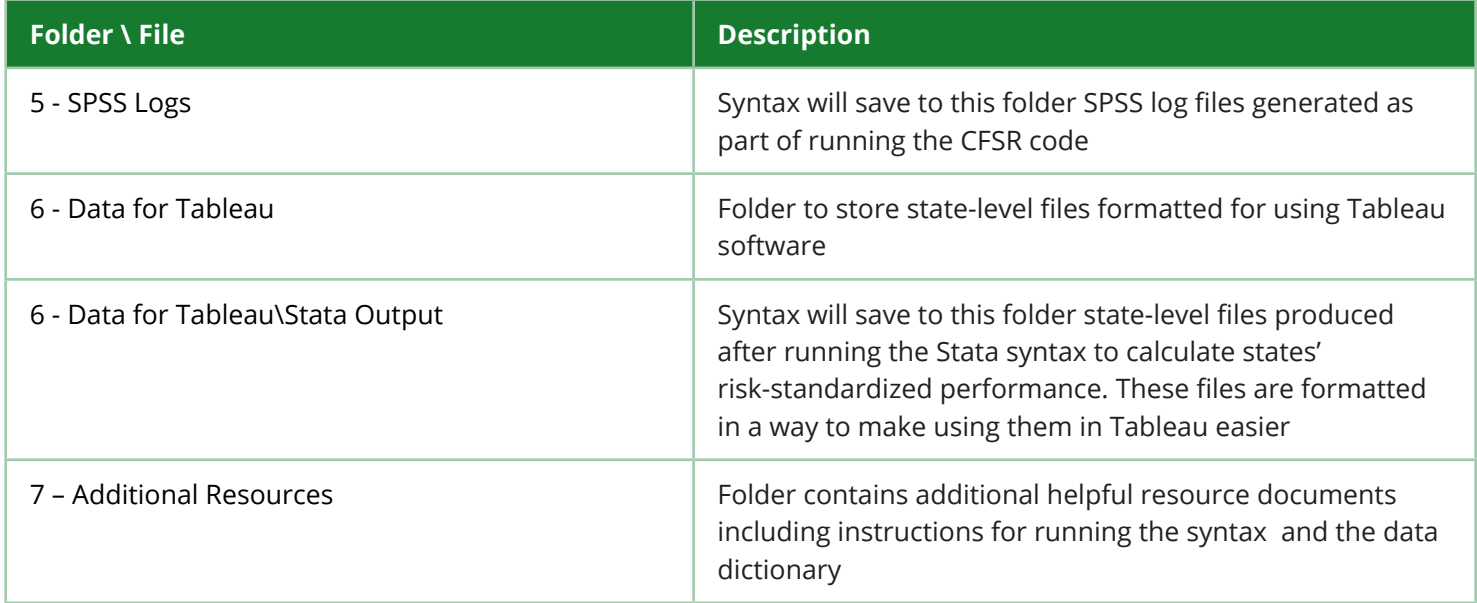

<sup>1</sup> The Stata (.dta) syntax used to calculate risk-standardized performance (RSP) is provided for informational purposes only. Calculating RSPs requires child-level data from every state.

# Appendix B: (Optional) Documentation

You may want to consider recording the AFCARS and NCANDS submission files that are included in each source file. If changes are made to the submission data, the source data file will need to be recreated in order for that change to be reflected in the observed performance calculations. The "as of" date is the date the file was submitted to CB.

### **(Optional) AFCARS and NCANDS Source File Documentation**

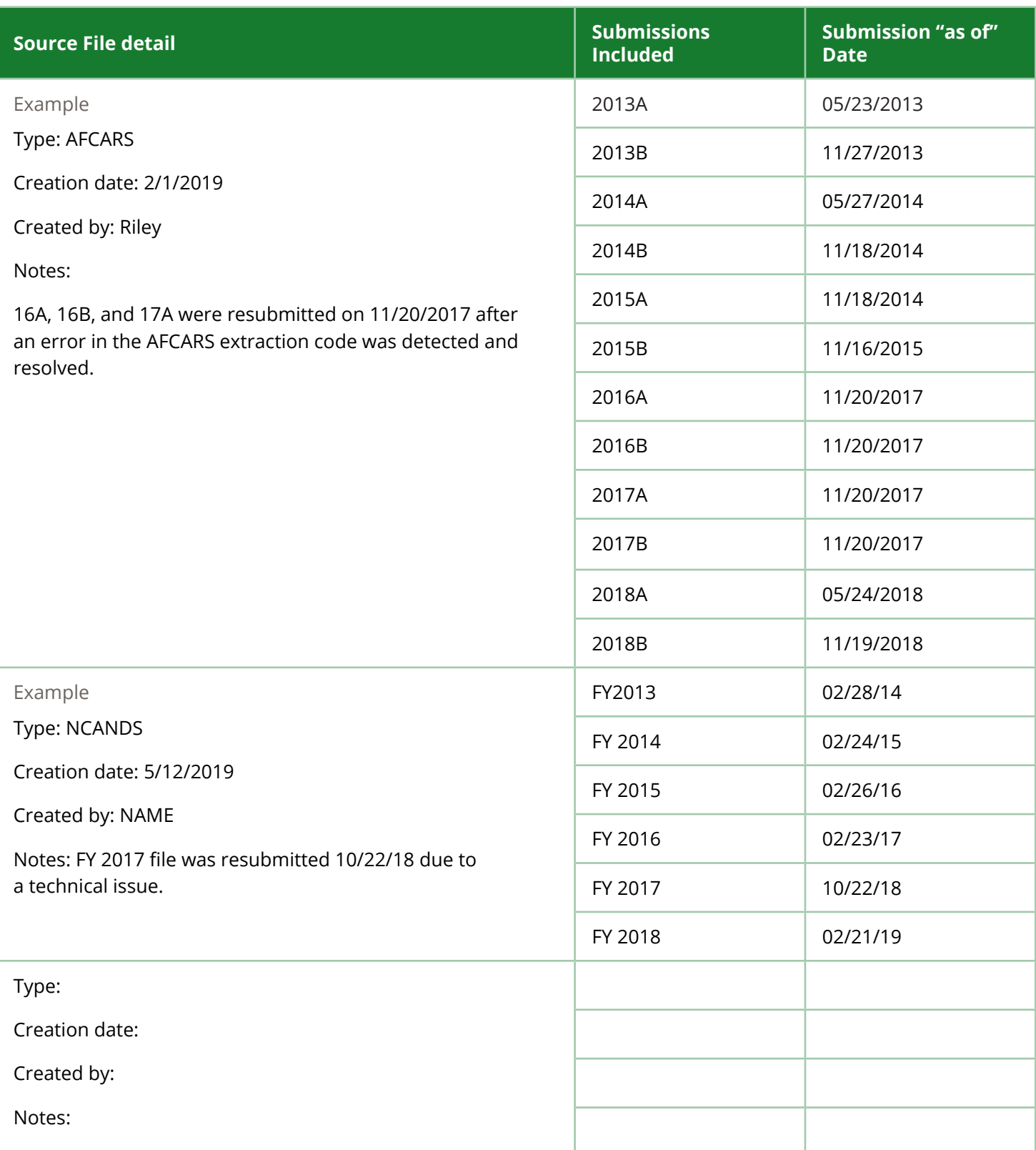

### **(Optional) Observed Performance Run Documentation**

You may want to consider recording the details for each time a syntax file is run to create a history that will assist in troubleshooting discrepancies and assist with monitoring performance over time.

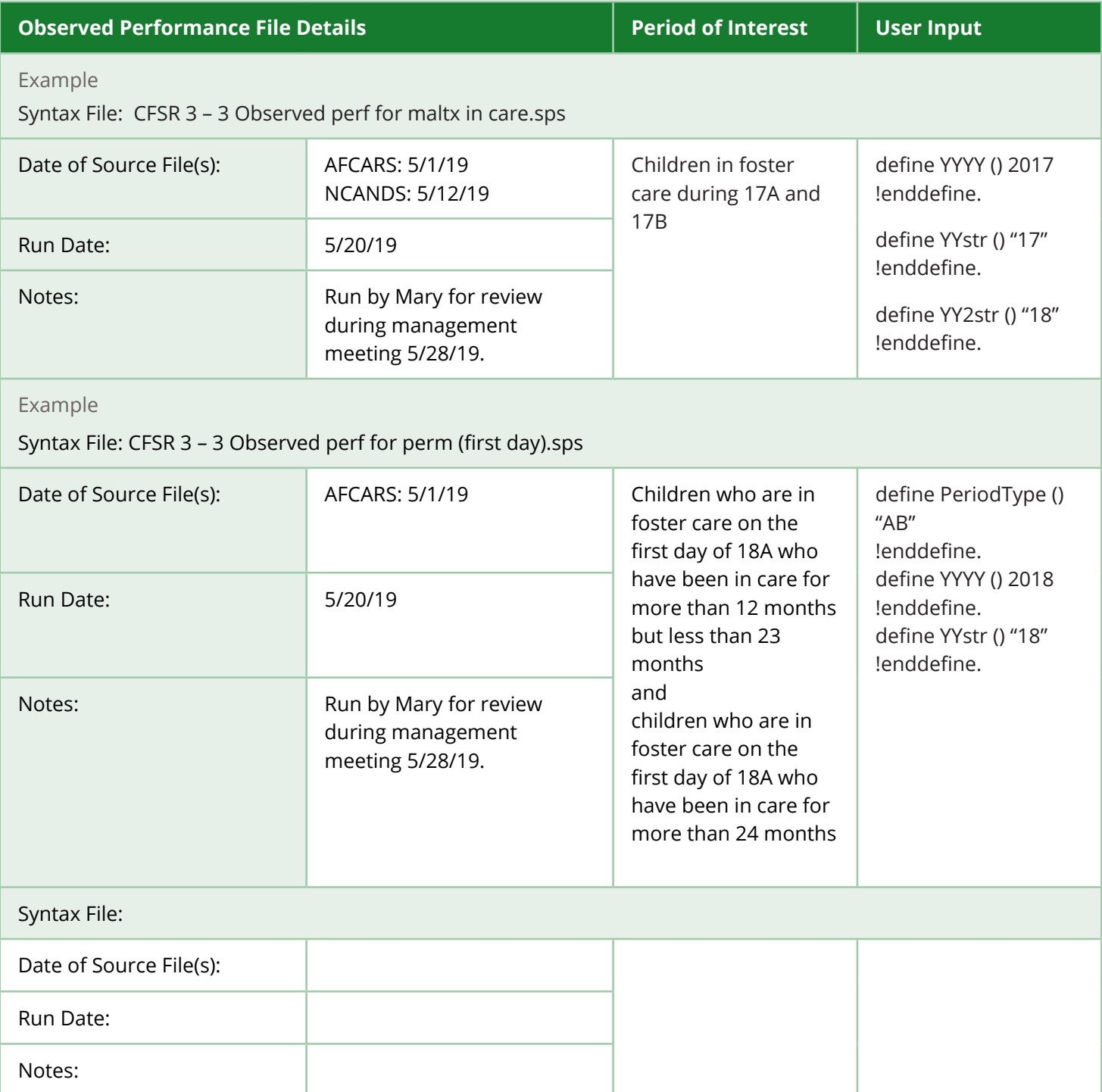

# Appendix C: About the CFSR 3 Statewide Data Indicators

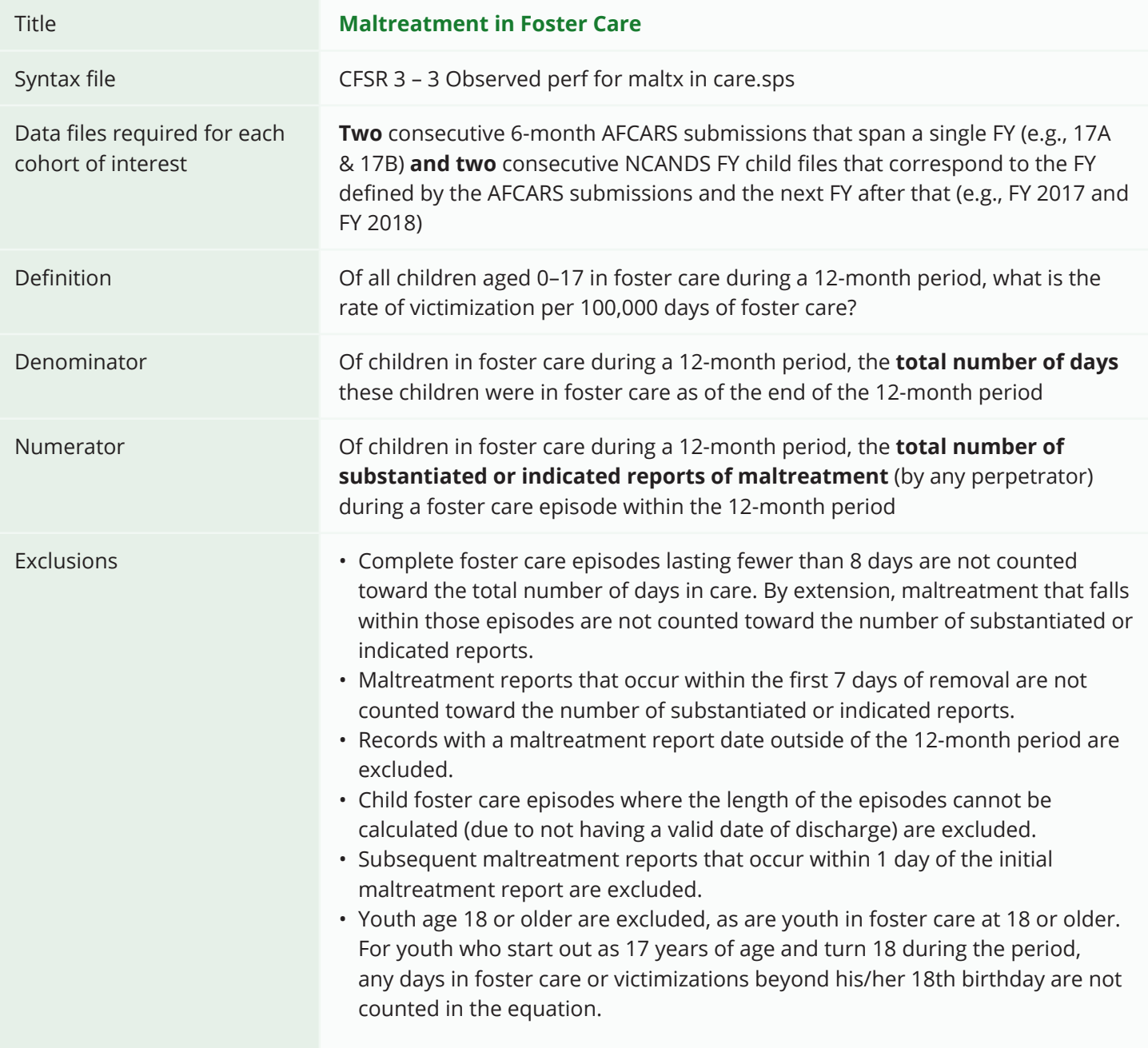

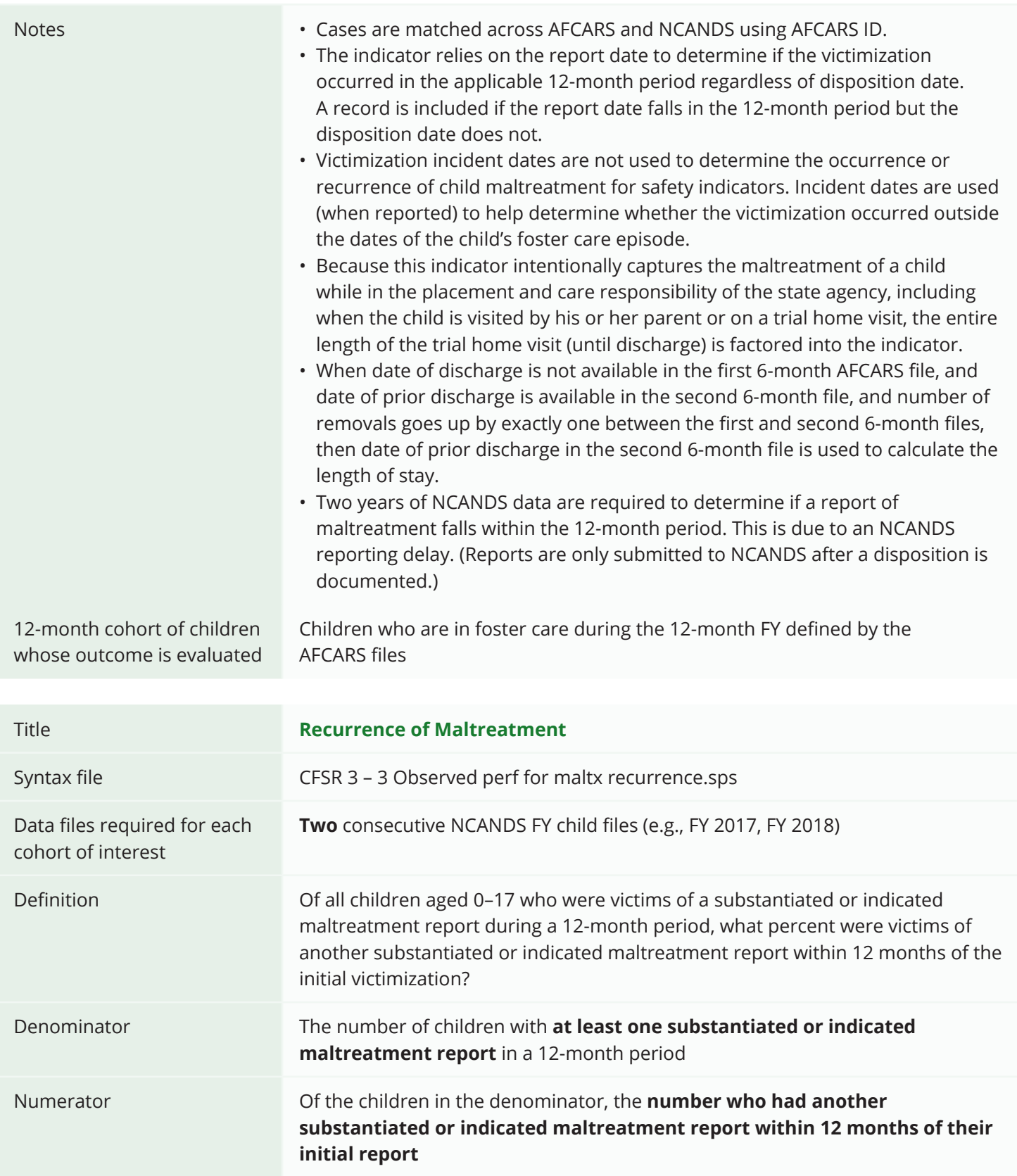

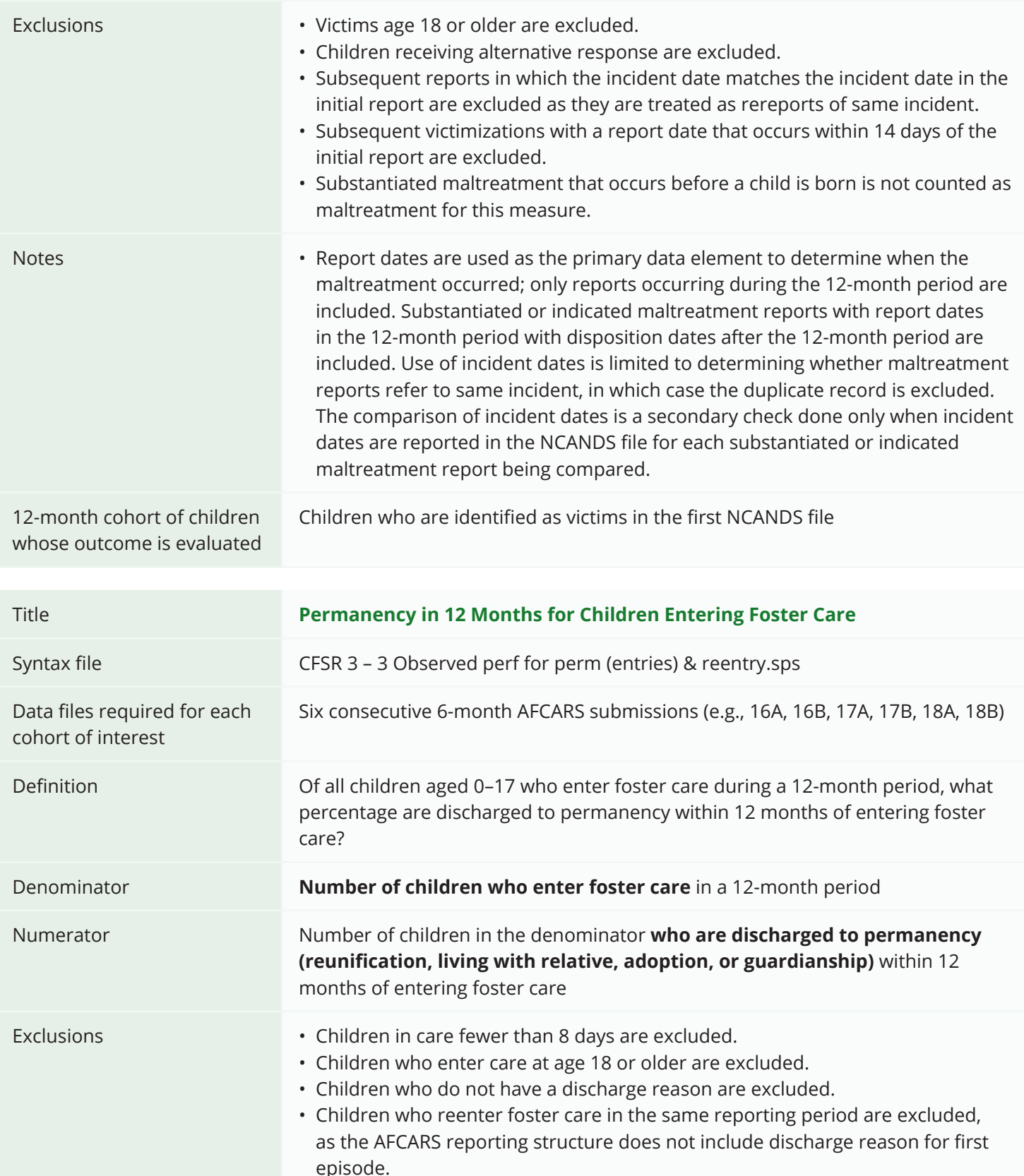

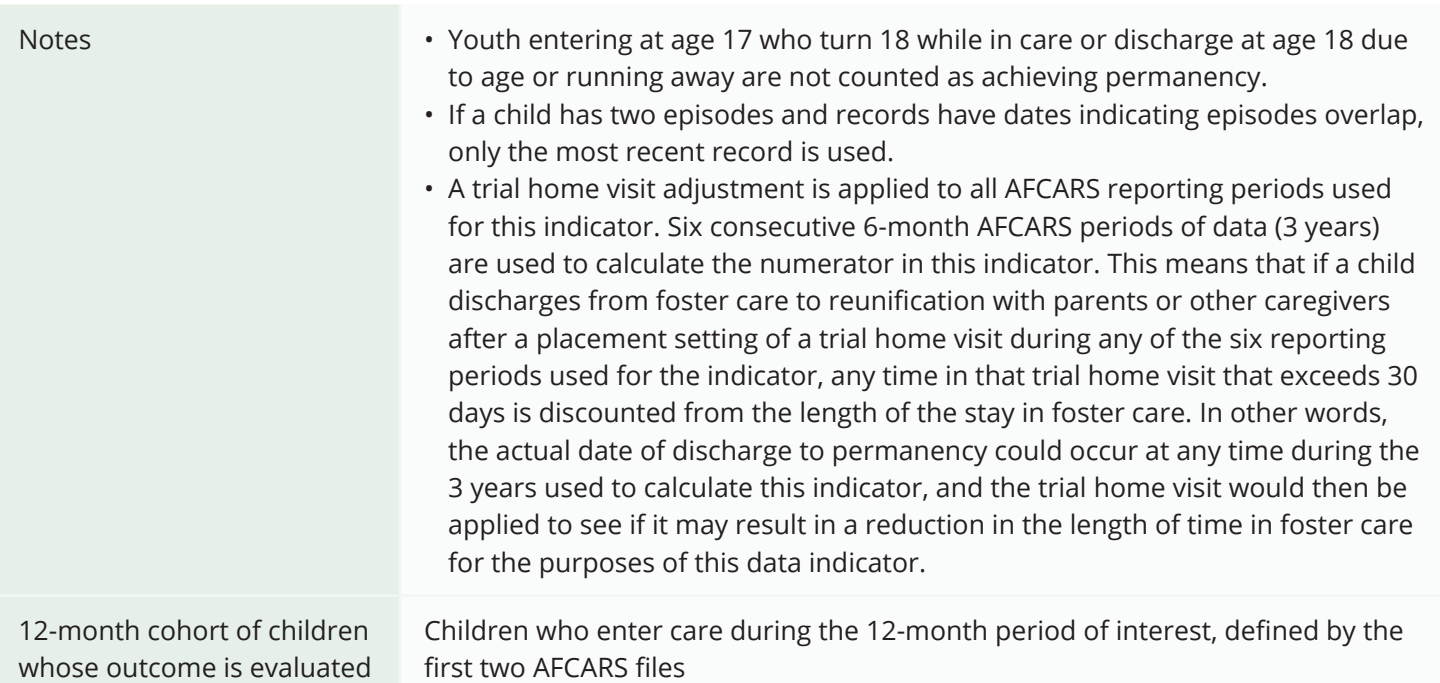

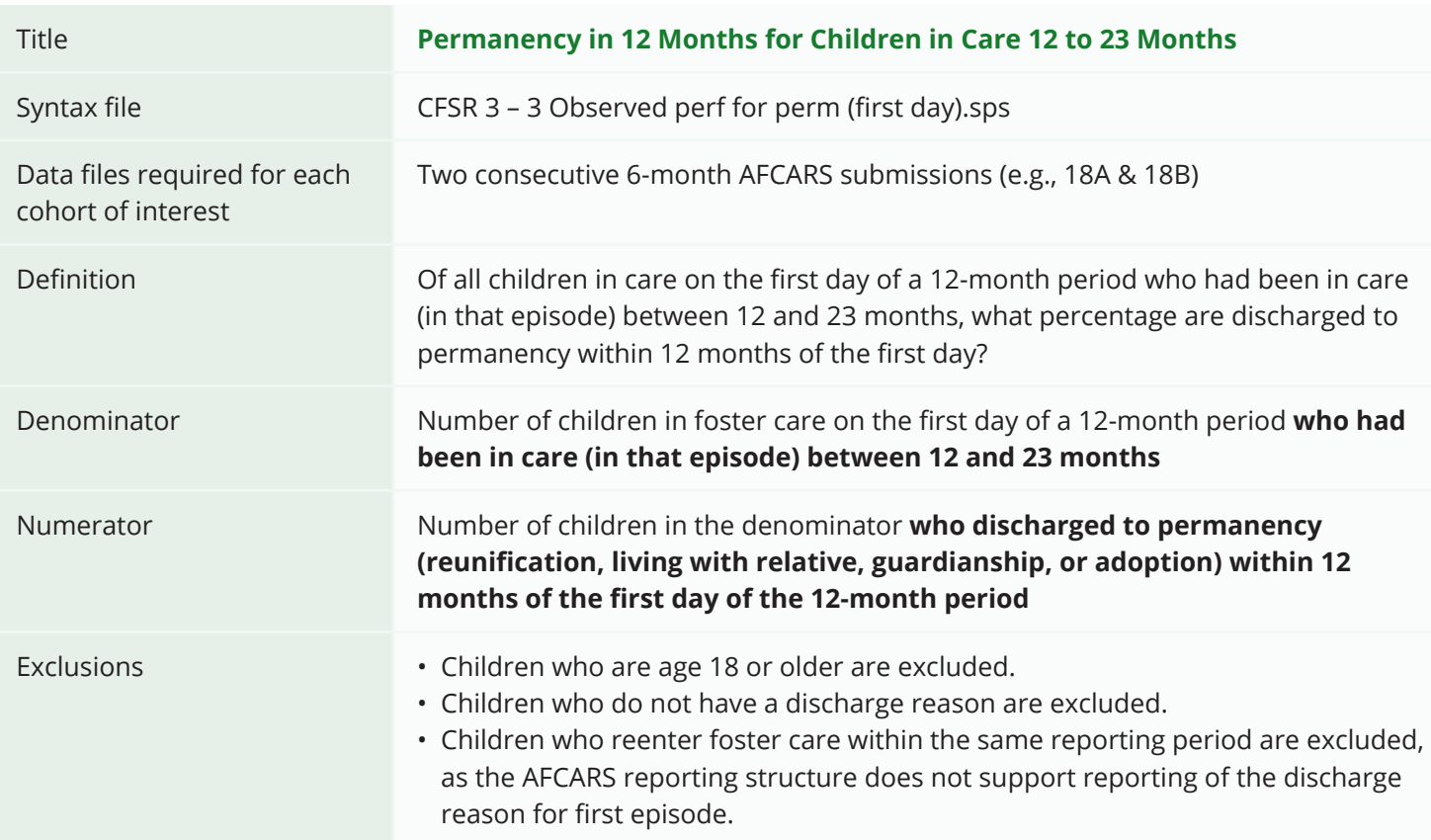

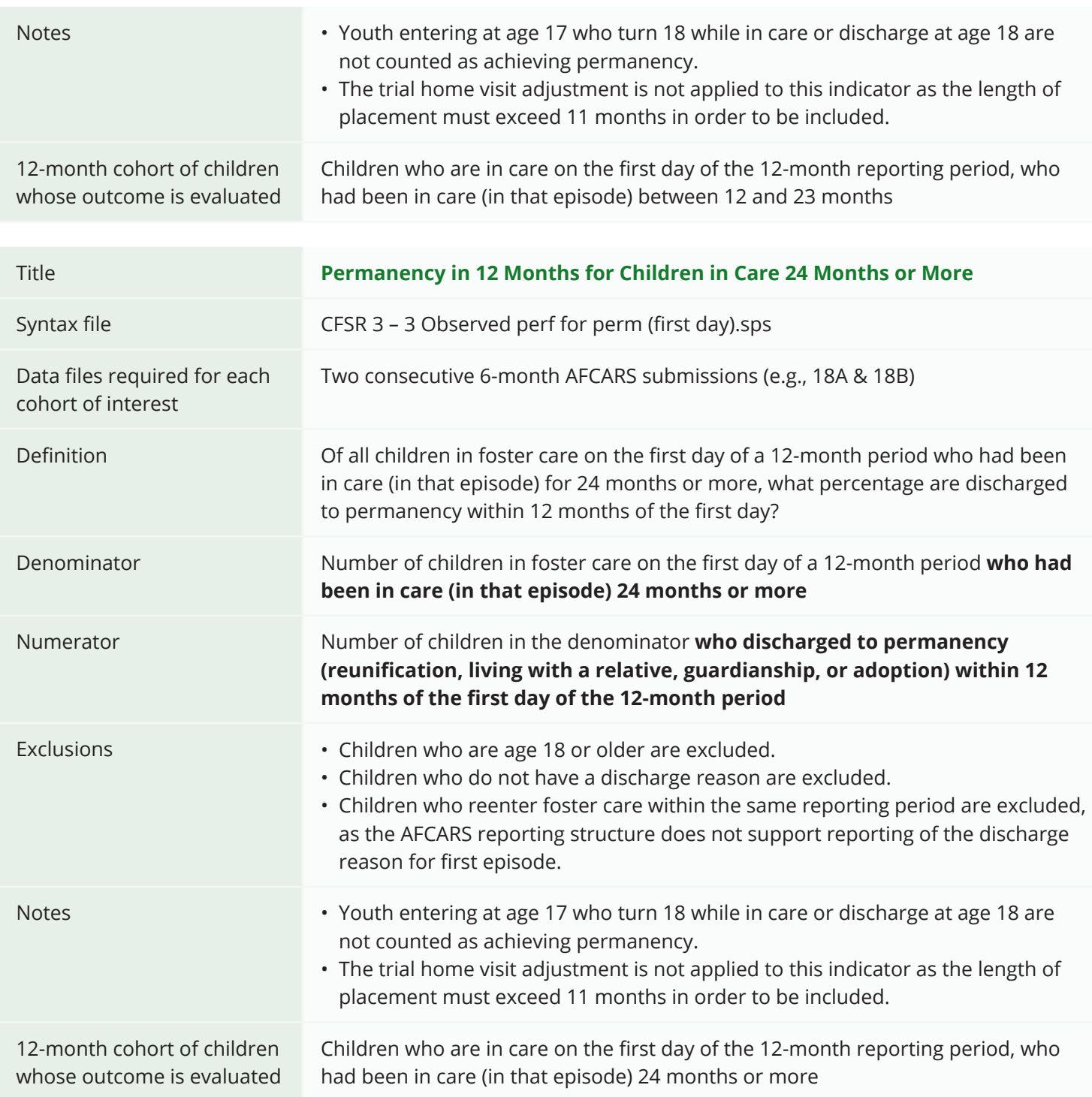

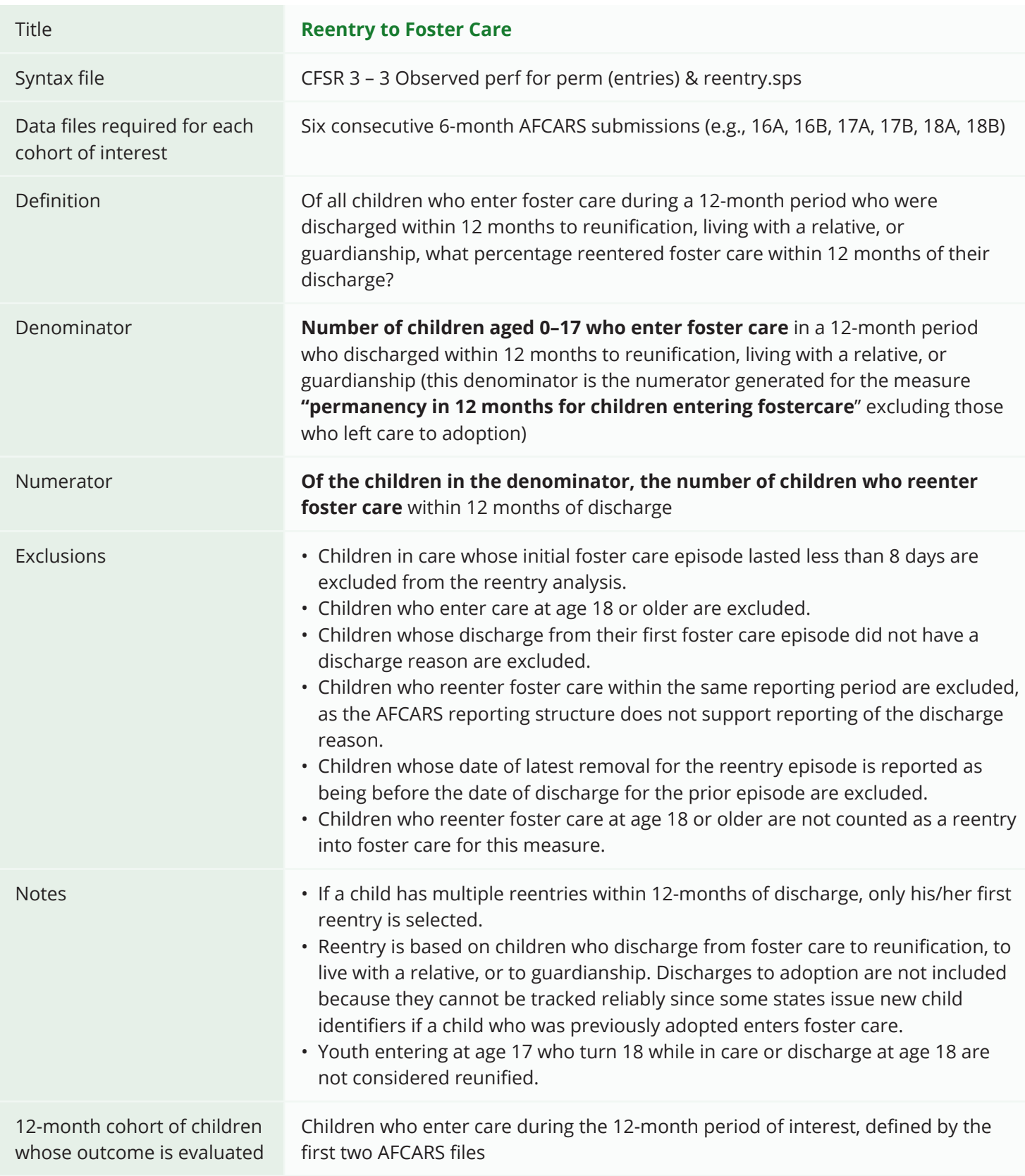

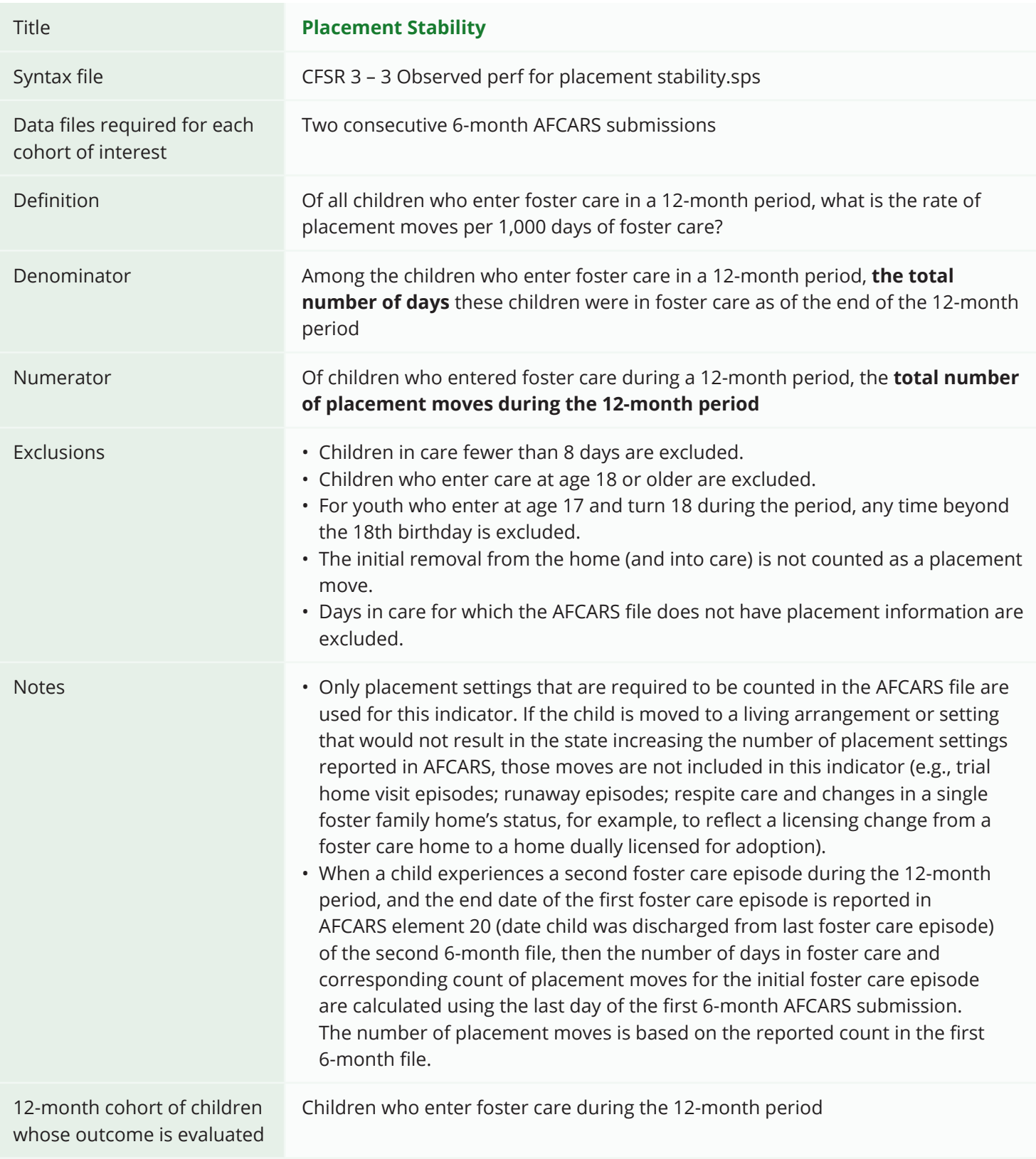